- 1- Explore o sistema de ficheiros da máquina.
	- a) Qual é o tamanho em MBytes de:

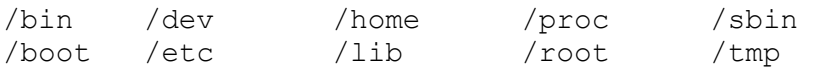

Comandos úteis:

- du : estimativa da utilização do espaço em disco
- man du: ajuda sobre o comando du
- b) Onde se encontra o ifconfig (comando para configurar interfaces de rede)?
- c) Onde se encontra a configuração das contas de utilizadores ? E as configurações dos sistemas de ficheiros a montar ?
- d) E uma imagem temporária de um CD de música de um utilizador?
- e) Que tipo de ficheiros devem estar sob a pasta /bin ? E na pasta /sbin ?
- 2. Acrescentar um novo disco na máquina virtual.
	- a) Quais são o(s) discos/partições existentes na máquina. Diga os tipos de cada uma dos discos.

Comandos úteis:

- dmesg: Mostra mensagens do kernel durante a iniciação do sistema
- df: Apresenta sistemas de ficheiros e espaço utilizado por cada
- fdisk –l /dev/hda: Apresenta a lista das partições do disco /dev/hda
- b) Existe algum(alguns) disco(s) sem sistema de ficheiros ? Qual (quais) ?
- c) Num disco IDE crie as seguintes partições:

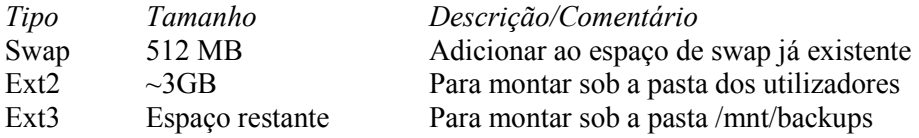

Comandos úteis: fdisk /dev/hda : Gerir partições disco hda m - ajuda p - imprimir tabela de partições (nada) n - nova partição: (Criar partição para swap (hdb1)) -t Alterar o tipo desta para "Linux swap" n - nova partição: (Criar partições p/ fxs (hdb2, hdb3)) w - escrever tabela de partições mkfs.ext2 /dev/hda1: Cria sistema de ficheiros ext2 na partição hda1 mkfs.ext3 /dev/hda1: Cria sistema de ficheiros ext3 na partição hda1 mkswap /dev/hda1: Cria sistema de ficheiros para swap na partição hda1

d) Montar/activar os sistemas as partições anteriores. Fazer com que sejam montados durante a iniciação do sistema.

Comandos úteis:

– swapon: Depois de criadas, as partições de swap têm de ser activadas…

– mount –t ext2 /dev/hda1 /mnt/tmp: Monta a partição /dev/hda1 (com um sistema de ficheiros ext2) sob a pasta /mnt/tmp

3- Configure e utilize o Automounter efectuando os seguintes passos:

- 1- Altere o ficheiro /etc/auto.master de modo a que o Automounter se aplique ao directório /misc
- 2- Altere o ficheiro /etc/auto.misc de forma a criar uma entrada NFS, que pode apontar para um directório à sua escolha.
- 3- Reinicie o servidor autofs
- 4- Teste se a sua ligação através de: ls /misc/nome\_directório
- 5- Execute o comando: ls /misc. Qual é o resultado?
- 6- Espere o número de segundos superior ao que está definido no timeout do ficheiro de configuração /etc/auto.master
- 7- Execute o comando: ls /misc. Qual é o resultado?

4- Considere o seguinte resultado do comando df -BM (a opção -BM indica que o comando vai utilizar exibir os resultados em unidades de blocos com 1 Mb de tamanho), em dois sistemas diferentes.

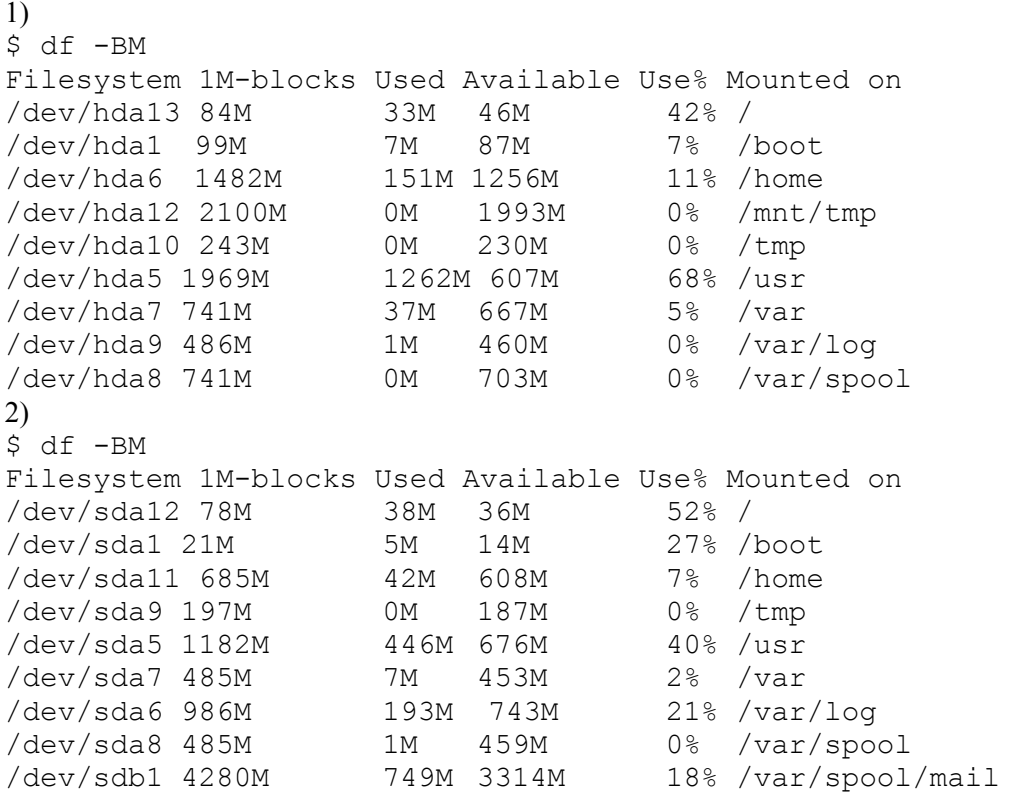

a) Que tipo de discos encontra no sistema 1 ? E no 2?

b) Quantos discos possui o sistema 1? E o 2?

- c) Quantas partições primárias tem o sistema 1? E o 2?
- d) Tipicamente, em que partição (indique o nome do dispositivo seguido pelo nº da partição) se deveria encontrar as pastas dos utilizadores "normais" no sistema b?

5- A seguinte linha é retirada do ficheiro de configuração do init:

## id:5:initdefault:

- a) De que ficheiro se trata?
- b) O que indica esta linha?

6- Explore os serviços/configuração de software.

- a) Veja os conteúdos das pastas /etc/rc.d/rc.d e /etc/rc.d/rc0.d, /etc/rc.d/rc1.d, … Que tipo de ficheiros estão nas pastas /etc/rc.d/rc0.d, /etc/rc.d/rc1.d, …?
- b) Que serviços são desactivados/activados no runlevel 5?
- c) Qual o runlevel em que o sistema se encontra.
- d) Termine o serviço cups, se activo. O serviço sendmail está activo?
- e) Mude o runlevel para single user mode. E agora, o serviço sendmail continua activo?
- f) Mude novamente para o runlevel para o qual o sistema iniciou. Qual é o estado dos serviços *cups* e sendmail?
- g) Configure o sistema de forma a que, sempre que iniciar o runlevel actual, os serviços cups e sendmail não sejam activados. O serviço sendmail deve ser o último a ser iniciado nesse runlevel. Teste a configuração.

## Comandos úteis:

- runlevel: Informação sobre os runlevel actual e anterior
- init, telinit: Mudar runlevel
- ln –s <alvo> <nome>: Cria ligações simbólicas entre ficheiros
- chkconfig: Apresenta/modifica configuração dos runlevel (específico à RH)

chkconfig --level 3,5 httpd on: Activa o serviço httpd nos runlevel 3 e 5

7- Pretende-se utilizar LVM no espaço restante de um disco. Como configura os volumes físicos (PVs)? Como cria um VG através dos PVs? Depois de criar um VG, como é que configura um LV (Logical Volume)? O que tem de fazer para efectuar o mount de um directório (ex: /home)?

Comandos úteis: pgcreate vgcreate vgextended lvcreate

8- Faça o seguinte:

- Remova o serviço nfs do runlevel 3.
- Verifique que o serviço nfs foi desactivado no runlevel 3
- Active novamente o serviço nfs no runlevel 3

Comandos úteis:

- chkconfig:
- 9- Efectue as seguintes tarefas:
	- a) Crie uma conta de utilizador com as seguintes características:

User name: Asist06 Nome: Administração de Sistemas UID: 5010 GID: nobody Shell: /bin/bash

b) Altere a password do utilizador Asist06 para teste06()

c) Efectue o login com o username do novo utilizador. Que ficheiros existem nesta nova conta?

d) Defina como número máximo de dias para manter a mesma password para 20. Defina 2 dias como número mínimo de dias para manter a password.

e) Crie o grupo "Estudantes". Acrescente o utilizador Asist06 a esse grupo.

f) Altere a variável PATH de modo a utilizar também o caminho "/etc".

f) Remova a conta Asist06 . O directório home dessa conta foi removido? Que opção efectua essa remoção?

- 10 Faça as seguintes tarefas:
	- a) Apresente informação detalhada relacionada com a interface de rede (eth0)
	- b) Atribua à interface de rede eth0 o endereço IP 192.168.2.10
	- c) Desactive a interface de rede (eth1)
	- d) Active a interface de rede (eth1)

Comandos úteis:

- ifconfig
- ifup
- ifdown

11 – Faça as seguintes tarefas:

- a) Obtenha uma lista com todas as aplicações instaladas no sistema
- b) Qual é a aplicação que é "dona" do ficheiro /etc/inittab
- c) Verifique todas as aplicações instaladas
- d) Como se instala um "pacote" rpm?
- e) Como se remove um "pacote" rpm?
- f) Como efectuaria o upgrade de uma aplicação?